# *Microinvest* **Импортни Филтри**

Настоящата програма позволява импорт на данни от структуриран **Excel** файл в програмните продукти на *Microinvest*. При импорта на данни се прехвърлят номенклатури от партньори и стоки във всички програми или операции в счетоводната система.

Програмата работи с произволна версия на **Excel**, която поддържа OLE 2 стандарта (**Excel 95**, **Excel 97**, **Excel 2000** и **Excel XP**) и може да прехвърли данни в следните програми:

- *Microinvest* **Делта**
- *Microinvest* **Склад**
- *Microinvest* **Коктейл**
- *Microinvest* **Junior**

При импорта на данни трябва да се спазват следните особености - всички колони да съдържат валидна информация. Също така е важно редовете да са коректно попълнени, тъй като при въвеждане на информацията не се използва синтактичен анализ на данните.

# **Съдържание**

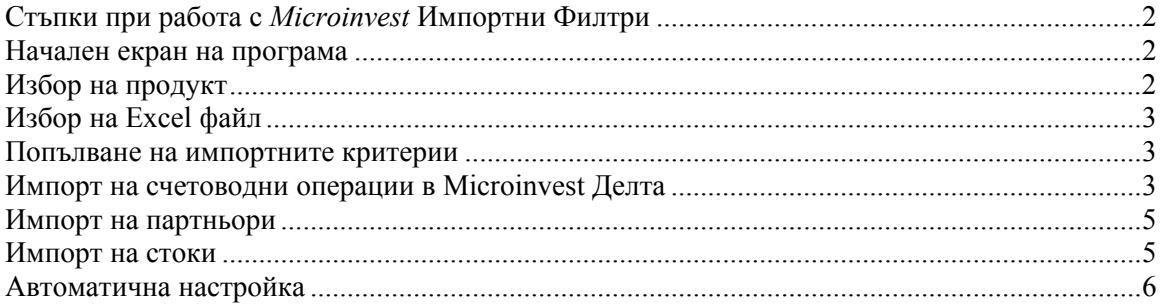

# **Стъпки при работа с** *Microinvest* **Импортни Филтри**

При работа с *Microinvest* **Импортни Филтри** се следват следните 6 стъпки:

- 1. Начален екран на програмата
- 2. Избор на продукт
- 3. Избор на Excel файл
- 4. Попълване на импортните критерии
- 5. Импорт на данните
- 6. Финален екран на програмата

### **Начален екран на програма**

Началния екран на програмата служи за стартиране и регистриране на *Microinvest* **Импортни Филтри**. Когато *Microinvest* **Импортни Филтри** не са регистрирани в дясната част на екрана съществува бутон "**Регистрация**". С помощта на този бутон се осъществява регистрацията на продукта. Разликата между регистрираната и нерегистрираната версия на продукта е тази, че нерегистрираната версия на продукта вмъква произволни стойности през определен интервал от време, т.е. при импорт на данни някои стойности се променят произволно, например ако сумата е 12.34 и програмата не е регистрирана е възможно програмата да импортира стойност 34.12.

Когато продуктът е регистриран, то той прехвърля всички стойности коректно.

# **Избор на продукт**

Този екран служи за избор на продукт – приемник на данните. При съответно маркиране на продукта с долната част на екрана се показва последната активна база от данни на съответния продукт. Специално са взети мерки базата от данни да не може да бъде променяна, тъй като неправилен избор на продукт и съответно на база от данни могат да повредят Вашите данни.

Ако Вие желаете да промените базата от данни, в която ще бъдат въведени данните от **Excel**, то е необходимо да направите следното:

- **1.** Затваряте *Microinvest* **Импортни филтри**
- 2. Стартиране продукта на *Microinvest*
- 3. Избирате базата от данни, в която желаете да извършите импорт
- 4. Затваряте програмния продукт на *Microinvest*
- 5. Стартирате отново *Microinvest* **Импортни филтри**

След като сте извършили избор на продукта – приемник може да преминете към следващата стъпка за избор на **Excel** файл и вид на данните във файла.

# **Избор на Excel файл**

Изборът на файл се осъществява чрез стандартен диалог за избор на файл. След потвърждаване на името и попълване в съответното поле е необходимо да изберете типа на съдържаните във файла данни. Данните могат да бъдат 3 вида:

- Номенклатура от партньори
- Номенклатура от стоки
- Счетоводни операции

Изберете вида на данните, като обърнете внимание на следното – когато продукта е *Microinvest Делта* функцията "**Файлът съдържа операции или стоки**" означава, че файлът съдържа операции. Когато продукта е *Microinvest* **Склад**, *Microinvest* **Коктейл** или *Microinvest* **Junior** функцията **"Файлът съдържа операции или стоки**" означава, че файлът съдържа стоки.

След коректното избиране на вида на данните следва попълване на импортните критерии.

## **Попълване на импортните критерии**

Импортните критерии съдържат описание на подредбата и вида на колоните в **Excel** файла. В съответни полета се попълват критериите, като от първостепенна важност е данните да се попълват точно.

## **Импорт на счетоводни операции в Microinvest Делта**

Това е най-сложния импорт на данни тъй като съдържа данни в два паралелни Sheet-а в **Excel** и всички полета са зависими едно от друго. Най-общо технологията за импорт на данни е следната: От **Sheet1** се извличат всички данни за контирането, като сума, дата, документ, партньор и други. От паралелен **Sheet2** се извличат данни за сметките, като на всяка сума от **Sheet1** съответства кореспонденция от сметки която се намира в същата клетка, но в **Sheet2**.

Прозореца се попълва по следния начин:

- В поле **Sheet със стойности** се попълва името на Sheet-а, който съдържа данните за контирането.
- В поле **Sheet със сметки** се попълва името на Sheet-а, който съдържа кореспонденциите.
- **Начален ред** съдържа номера на реда, от който ще започне импорта на данни.
- **Краен ред** съдържа номера на реда, до който ще се извършва импорта на данни.
- **Начална колона** съдържа името (буквата или буквите) на колоната, от която ще започне импорта на данни.
- **Крайна колона** съдържа името (буквата или буквите) на колоната, до която ще се извършва импорта на данни. Началния и крайния ред, заедно с началната и крайната колона оформят областта, която ще бъде обработвана. Ако е необходимо да се обработи само една колона с данни, то началната и крайната колона ще са с еднакви стойности.
- **Колоната за дата** посочва от коя колона ще бъде импортирана датата на контирането.
- **Колоната на партньора** съдържа името на партньора. Обърнете внимание, че партньорите трябва да са предварително дефинирани, защото програмата не дефинира нов партньор ако не намери неговото име в базата от данни.
- **Колоната за документ** съдържа данни за номера на документа.
- **Колоната за вид на документ** съдържа абревиатура на вида на документа точно както е в списъка на *Microinvest* **Делта** или в програмата на Данъчната служба.
- **Колоната за дата на документ** съдържа данни за датата на документа.
- **Колоната за основание** съдържа основанието на операцията в свободен текст. Желателно е данните да не надминават дължина от 30 символа.
- **Колоната за папка** съдържа папката, където ще бъде отнесено новосъздаденото контиране.
- **Колоната за клон** съдържа номера на клона, в който се извършва операцията.

Самия импорт се извършва по следния начин: Започвайки от **Началния ред** *Microinvest* **Импортни Филтри** взема стойността на **Началната колона**. Всичко това се получава от **Sheet със стойности**. В същото време програмата взема данни от същата клетка но от **Sheet със сметки** и създава контиране с точно тези данни.

В **Sheet със сметки** се записват кореспонденциите, който желаем да бъдат импортирани. Записването се осъществява по следната технология: **302-501** означава Дебит 302 на Кредит 501

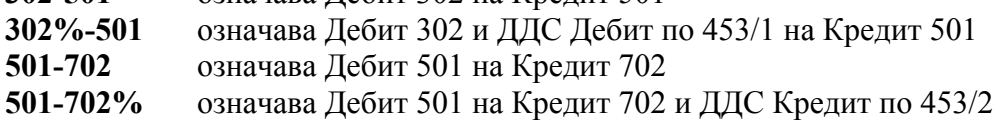

Също така са валидни записвания с подсметки и аналитични признаци, например:

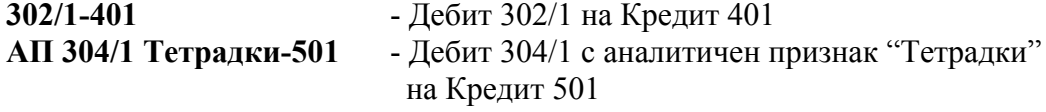

След като обработи **Началния ред**, програмната увеличава активния ред с 1 и продължава със следващия ред. В момента, в който достигне до **крайния ред**, програмата преминава към следващата колона, **от Началния** **ред**. Същия процес се повтаря до пълното извличане на данните от посочената област.

### **Импорт на партньори**

Импорта на партньори се извършва последователно, като всеки ред съдържа данните за един партньор. Прозореца с конфигурация се попълва по следния начин:

- В поле **Sheet с данни** се попълва Sheet-а, който съдържа данните за партньора
- **Начален ред** съдържа номера на реда, от който ще започне импорта на данни
- **Краен ред** съдържа номера на реда, до който ще се извършва импорта на данни
- **Колона за фирмата** съдържа символа на колоната, която съдържа името на фирмата
- **Колона за МОЛ** съдържа символа на колоната, която съдържа материално отговорното лице на фирмата
- **Колоните за Град**, **Адрес**, **Данъчен номер** и **Булстат** съдържат съответно данните за Града, Адреса, Данъчния номер и Булстата на партньора.

След като въведете всички данни и натиснете бутон "**Продължение**" програмата извършва импорт на данните и приключва с извеждането на съобщение за успешно прехвърлени данни.

### **Импорт на стоки**

Импорта на стоки се извършва последователно, като всеки ред съдържа данните за една стока. Прозореца с конфигурация се попълва по следния начин:

- В поле **Sheet с данни** се попълва Sheet-а, който съдържа данните за стоката
- **Начален ред** съдържа номера на реда, от който ще започне импорта на данни
- **Краен ред** съдържа номера на реда, до който ще се извършва импорта на данни
- Колоните за **Име на стоката**, **Баркод на стоката**, **Мярка на стоката**, **Доставна цена (Цена1)**, **Продажна цена (Цена 2)** съдържат данни за съответните позиции в базата на програмата.
- **Колоната за номенклатурен номер** може да бъде обработвана по 2 начина: Ако е включена опцията "**Импорт на колона от Excel**" то данните се импортират от съответната колона в **Excel**. При активна

опция "**Автоматично номериране**" програмата взема цифровата стойност на полето от програмата и започва да брои стоките. Ако стойността на полето например е 1234, то първата стока ще получи номер 1234, следващата 1235, по-следващата 1236 и така нататък. По този начин се получава последователно номериране на стоките от начален номер. Обърнете внимание, че при импорт на данни в *Microinvest* **Склад**, програмата автоматично дешифрира номенклатурния номер и го разбива на 3 позиции – Група, Подгрупа и Стока, като отделя по 2 знака за всяка позиция. Всички групи, който не съществуват се създават със служебно име "Група N" и поредния номер на групата. Същото важи и за подгрупите.

След като въведете всички данни и натиснете бутон "**Продължение**" програмата извършва импорт на данните и приключва с извеждането на съобщение за успешно прехвърлени данни.

#### **Автоматична настройка**

*Microinvest* **Импортни Филтри** позволява да се извършва автоматична настройка на данните при импорт. Настройката се пази в **Excel** файла и съдържа състоянието на всички полета при извършване на импорта. Структурата на настройката е следната:

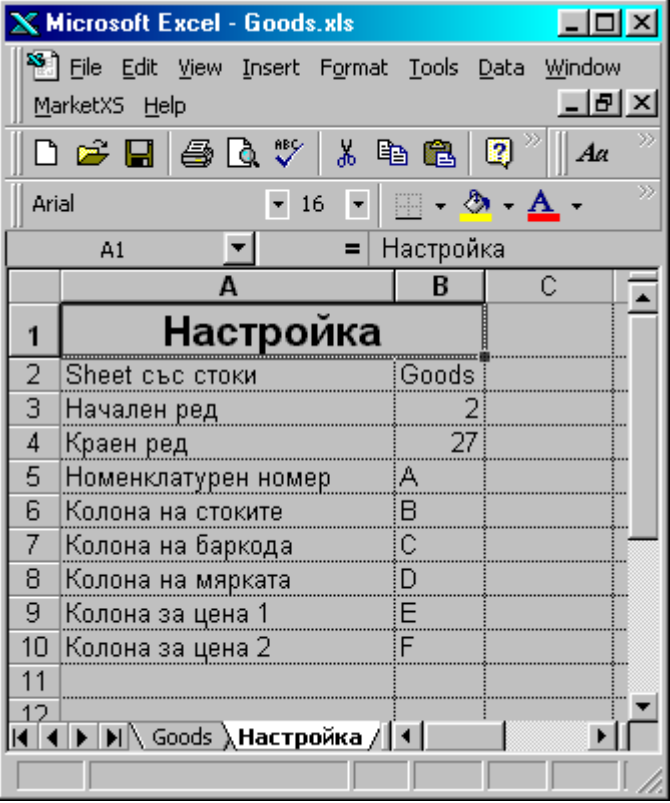

1. Създава се Sheet с име "**Настройка**".

2. В този Sheet, в колона A се въвеждат имената на полетата от настройката на *Microinvest* **Импортни Филтри**. В колона B се въвеждат стойностите, които съответстват на полетата.

3. При импорт първоначално се проверява за наличието на Sheet "Настройка" и ако той съществува и има коректни стойности, то тези стойности се прехвърлят в настройката на системата.

Тази схема позволява еднократно и индивидуално да се зададе настройката на всеки **Excel** файл, така,че импорта в продуктите на *Microinvest* да е максимално улеснен.